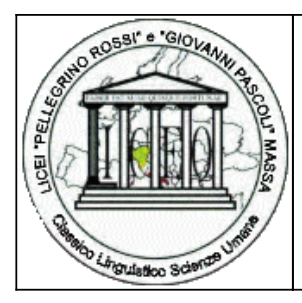

**ISTITUTO ISTRUZIONE SUPERIORE "P. ROSSI" - MASSA**

Via Democrazia, 26 54100 Massa (MS) Tel. 058541305 - fax. 0585814668

**email:** msis001007@istruzione.it **pec:** msis001007@pec.istruzione.it **sito:** www.liceorossi.edu.it

COMUNICAZIONE INTERNA N. 629 Massachusetts and the massachusetts and the massachusetts and the massachusetts and the massachusetts and the massachusetts and the massachusetts and the massachusetts and the massachusetts and

Studenti e docenti

OGGETTO: Indicazioni tecniche per l'uso delle piattaforme digitali per la didattica a distanza

Si ricorda l'elenco delle risorse digitali a disposizione degli studenti e dei docenti dell'IIS Rossi di Massa per la didattica a distanza anche al fine di tentare di risolvere alcune problematiche di ordine tecnico emerse in questa prima fase di sperimentazione.

Risorsa base per tutte le attività di didattica a distanza è il registro digitale e in particolare l'area dell'agenda, l'area dei materiali e l'area dei compiti. Sul registro debbono essere indicate le attività svolte e programmate (agenda) e inseriti i compiti assegnati (i compiti devono essere inseriti nel registro digitale se si usa solo il software aule virtuali di classeviva, altrimenti possono essere inseriti nell'area apposita della piattaforma Microsoft se si usa tale strumento; l'agenda è invece unica e deve esser usata obbligatoriamente quella del registro digitale (eventualmente in aggiunta ad altre agende o calendari sia di aule virtuali sia della piattaforma Microsoft) in quanto tale strumento servirà anche come documentazione del lavoro svolto.

Oltre al registro digitale ogni docente ha a disposizione nel software Aule virtuali, cui si accede sempre tramite il registro digitale, un'aula virtuale per la propria classe e la propria materia. In quest'area può programmare le attività, formare gruppi, inserire materiali (file, link, testi) e gestire sia il forum dell'aula sia quello dei diversi gruppi.

Inoltre è ora a disposizione di tutti i docenti, di tutte le classi e di tutti gli studentic'è anche la piattaforma Microsoft Office 365 Education all'interno della quale è presente il software **Microsoft Teams**, una piattaforma digitale che permette di organizzare conversazioni, riunioni e la condivisione di file in un'unica applicazione. Attraverso Teams è possibile per i docenti creare aule di collaborazione da affiancare alle aule virtuali di Classeviva o da attvare in modo autonomo, sempre salvaguardando l'uso dell'agenda nel registro digitale. In tali aule (ogni classe ha a disposizione un'aula per ogni materia come in aule virtuali) è possibile ascoltare o vedere il proprio insegnante e seguire la lezione, interagire con lui e con i compagni, ponendo domande e condividendo contenuti sullo schermo o nella chat (forum) integrata. Su entrambe le piattaforme è possibile anche proporre questionari.

L'istituto inoltre, grazie al contratto con Microsoft, mette a disposizione di ciascun studente la possibilità di installare gratuitamente su 5 dispositivi tutti i software Microsoft (Word, Excel, Power Point, ecc.) compresi smartphone e tablet Apple e Android.

Infine, è possibile utilizzare la Biblioteca Digitale MLOL presso la quale è possibile consultare giornali, riviste e altro materiale di informazione e documentazione. È inoltre possibile prendere in prestito nella raccolta di ebook che MLOL mette a disposizione un ebook al mese gratuitamente. L'accesso alla biblioteca è sul lato destro della Home Page in basso cliccando sull'icona scura (Icona MLOL scuola utenti). Per ottenere la password è necessario contattare l'assistente amministrativa Simona Ricci [s.ricci@liceorossi.it](mailto:s.ricci@liceorossi.it)

Per utilizzare il software Microsoft è necessario sottoscrivere il regolamento allegato e inviarlo al docente referente (il primo docente della classe che lo chiede) che ha chiesto di attivare l'aula (i docenti che vogliono attivare l'aula sulla piattaforma Microsoft debbono comunicarlo ai propri studenti utilizzando ClasseViva o altri sistemi di messaggistica indicando a quale indirizzo email o con quale modalità all'interno degli strumenti di classe viva inviare la sottoscrizione del regolamento. La scuola può attivare email di servizio per i docenti in quanto è sconsigliabile utilizzare email personali. Lo studente deve o compilare digitalmente la sottoscrizione e inviarla al docente referente all'indirizzo email comunicato o fotografare la sottoscrizione debitamente compilata e firmata e inviare l'immagine al docente referente utilizazndo le modalità indicate. È sufficiente una sola sottoscrizione per classe in quanto una volta attivata la classe anche gli altri docenti di quella classe possono utilizzare la piattaforma senza dover ripetere la procedura di sottoscrizione. *I docenti che ricevono le sottoscrizioni le debbono conservare per poter essere messe agli atti una volta*

*terminata la fase di emergenza. PER ATTIVARE UNA CLASSE SONO NECESSARIE LE SOTTOSCRIZIONI DI TUTTI GLI STUDENTI DELLA CLASSE AL FINE DI CONSENTIRE DI OPORTARE AVANTI LE ATTIVITÀ PER TUTTI*. **SI RICORDA ANCORA UNA VOLTA CHE PER IL RISPETTO DELLE NORME SULLA PRIVACY NON È POSSIBILE REALIZZARE PERCORSI DIDATTICI SE NON ALL'INTERNO DELLE PIATTAFORME AUTORIZZATE. L'uso di strumenti di messaggistica non autorizzati per attività didattiche non è consentito e costituisce un uso strettamente personale di cui ciascun docente è responsabile.**

Allegati

- Istruzioni per utilizzare la piattaforma Microsoft Office 365 education per docenti e studenti
- Regolamento utilizzo Microsoft 365 Education
- Sottoscrizione Regolamento Microsoft 365 Education (sostituibile con una semplice email copiando il testo riportato in fondo alla presente nota).

Seguiranno altre indicazioni per l'utilizzo della videoconferenza, dei questionari, dell'archivio dei materiali e del software One note.

I genitori degli studenti che ancora hanno problemi di carattere tecnico o legati alla strumentazione in possesso possono segnalarlo all'animatore digitale prof.ssa Giuliana Corsi [animatoredigitale@liceorossi.it](mailto:animatoredigitale@liceorossi.it)

Il referente di sede o un suo sostituto deve stampare la presente circolare e incaricare i collaboratori scolastici di farla girare in tutte le classi o nelle classi in indirizzo.

I docenti presenti in classe leggeranno la circolare chiedendo agli studenti di trascrivere le informazioni contenute sul diario e di far firmare il comunicato per il giorno seguente; inoltre indicheranno sul registro di classe l'avvenuta lettura il numero di circolare, l'oggetto, l'ora in cui è stata letta e la necessità di controllare il giorno seguente le firme sul diario.

> IL DIRIGENTE SCOLASTICO (prof. MASSIMO CECCANTI)

Firma autografa sostituita a mezzo stampa ai sensi dell'articolo 3, comma 2 del decreto legislativo n. 39/1993

CM391